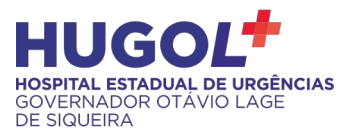

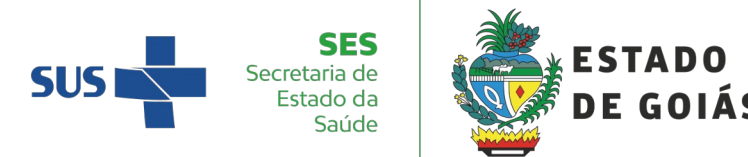

# **FLUXO DE SUBMISSÃO DE PESQUISAS NO COMITÊ DE ÉTICA EM PESQUISA - CEP HUGOL**

#### **1. OBJETIVO**

Todo projeto que envolve pesquisa com seres humanos, de maneira direta ou indireta, deve ser submetido ao Sistema CEP/Conep através Plataforma Brasil (PB)[:http://aplicacao.saude.gov.br/plataformabrasil/login.jsf](http://aplicacao.saude.gov.br/plataformabrasil/login.jsf).

Para o cumprimento das exigências de proteção aos participantes da pesquisa, respeitando os aspectos éticos, o protocolo deve ser delineado observando as Resoluções CNS 466/2012 e CNS 510/2016 e demais normativas da CONEP, considerando a natureza e as especificidades de cada pesquisa.

#### **2. DIRETRIZ**

### **2.1. Cadastramento na Plataforma**

Para ter acesso às funcionalidades da Plataforma Brasil é preciso se cadastrar no sistema. Para efetuar o cadastro é necessário inserir uma cópia digitalizada de um documento de identidade (em formato 'DOC' ou 'PDF'), uma foto (em formato 'JPG' ou 'PDF' com resolução de 1000 DPI 2000PI) e currículo (em formato 'DOC', 'DOCX', 'ODT' e 'PDF' - máximo 2mb). Para aqueles que possuem currículo lattes, basta incluir o link de acesso.

Ainda no cadastro, o pesquisador/aluno deve se vincular a uma instituição. Se o pesquisador possui vínculo institucional com o HUGOL é necessário adicionar Hospital Estadual de Urgências Governador Otávio Lage de Siqueira – HUGOL como Instituição Proponente, CNPJ: 05.029.600/0003-68.

### **2.2. Submissão de projeto ao CEP/HUGOL:**

Após efetivação do cadastro, a Plataforma Brasil enviará para o e-mail cadastrado uma senha para que o usuário possa acessar o sistema. Recomenda-se que esta seja alterada ao primeiro login.

Após a conclusão do cadastramento, inicie a submissão de seu projeto de pesquisa, preenchendo o formulário próprio do sistema e inserindo todos os documentos necessários ao final. Todos os documentos que compõem o protocolo deverão ser anexados na Plataforma Brasil, em português, em arquivos separados e únicos. Na página 06 do formulário, clique em "Enviar ao CEP".

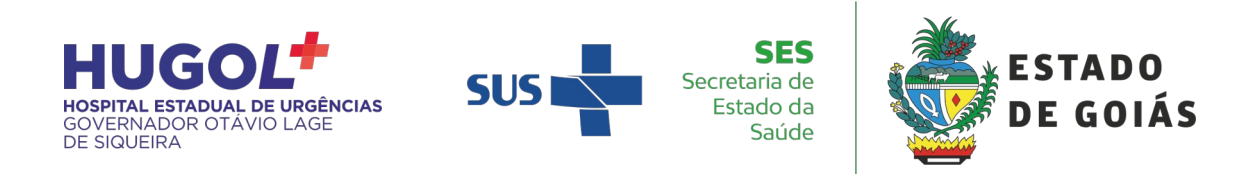

Maiores orientações para submissão de projetos: Antes de fazer o login na Plataforma Brasil, clique em **"Manuais da Plataforma Brasil"**, na página principal do site da Plataforma, onde é possível acessar o "Manual do Pesquisador".

Caso o projeto tenha envolvimento de INSTITUIÇÕES COPARTICIPANTES (instituição/ões onde será realizada uma etapa da pesquisa, como por exemplo, campo de pesquisa), estas deverão ser registradas no cadastro do projeto na Plataforma Brasil no item específico. Após liberação de parecer de aprovação do CEP/HUGOL, a(s) instituição(ões) coparticipante(s) também realizará(ão) a análise ética. Veja definição de instituição de coparticipantes na **[Carta CONEP/CNS nº212 de 2010](https://cep.ensp.fiocruz.br/sites/default/files/carta_212_2010.pdf)** e fluxo de análise de projetos na **[Carta CONEP/CNS nº122 de 2012](https://cep.ensp.fiocruz.br/sites/default/files/carta_122_2012.pdf).** Orientamos que verifique se a instituição possui comitê de ética em pesquisa para que documentos específicos e exigências sejam atendidas pelo pesquisador na submissão inicial a fim de agilizar a análise nos diferentes CEP.

#### **2.3 Após a submissão – Triagem documental**:

Ao submeter seu projeto de pesquisa ele passará, inicialmente, por uma triagem para verificação da documentação enviada. Fique atento aos movimentos do projeto na Plataforma Brasil para verificar a situação após sua submissão.

Caso a documentação esteja incompleta, o CEP recusará o projeto com uma justificativa. Neste momento a Plataforma enviará uma notificação indicando "pendência". Esclarecemos que não se tratará de pendência de análise ética, mas sim, de recusa por inadequação na documentação. Basta que o pesquisador verifique a justificativa emitida pelo CEP e adeque a documentação, retirando os documentos apontados como inadequados e incluindo os documentos readequados. Em seguida, o protocolo deve ser enviado para nova triagem documental. Quando aceito na triagem o protocolo receberá um número CAAE, que será o número de identificação do projeto submetido à análise ética. A sigla CAAE significa Certificado de Apresentação para Apreciação Ética.

a)Todos os arquivos anexados, exceto cartas e termos com assinaturas, que são escaneados, devem permitir a opção "COPIAR" e "COLAR".

b) Após aprovação de uma pesquisa, o pesquisador deve informar ao CEP todas as mudanças/intercorrências que eventualmente possam surgir no decorrer do estudo por meio de emenda.

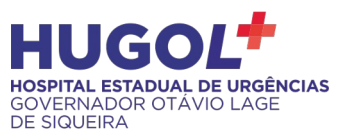

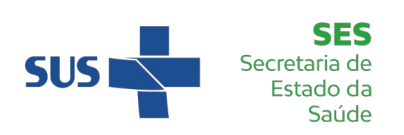

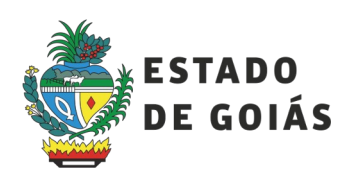

### **2.4. Solicitação de Emendas ao Protocolo aprovado:**

Sempre que o pesquisador quiser efetuar qualquer modificação no conteúdo do protocolo, após emissão de parecer de aprovação pelo CEP, sem que haja mudança substancial no projeto (ex: número de sujeitos, centros participantes, cronograma da pesquisa, equipe, título e, outras alterações que não configurem nova pesquisa) deve solicitar uma emenda ao CEP para análise ética, por meio da Plataforma Brasil, ANTES DE SUA EXECUÇÃO, devendo aguardar parecer favorável para iniciar a proposta. Ao final da edição do formulário de cadastro da pesquisa na Plataforma, no item "Justificativo da Emenda", deve descrever de forma clara e sucinta os locais em que foram feitas as alterações no protocolo e a(s) justificativa(s) para tais alterações. A emenda será analisada pelas instâncias de sua aprovação final (somente o CEP, ou também a CONEP).

Atenção ao enviar pedido de emenda: Todos os documentos que sofrerem alterações deverão ser inseridos na solicitação com os arquivos renomeados incluindo a palavra "emenda" e com todas as alterações nos textos marcados/destacados, além da descrição na justificativa, na Plataforma Brasil. No caso de alterações no TCLE deverá enviar duas versões, uma com as marcações nas modificações e a outra, de conteúdo idêntico, sem as marcações, na versão finalizada do documento (conforme Norma Operacional 001/2013, item 2.2.1.H).

Maiores orientações para submissão de emendas: Antes de fazer o login na Plataforma Brasil, na página principal, clique em "**Manuais da Plataforma Brasil**", posteriormente em **"Manual do Pesquisador"**.

a) Anexar também o acordo do protocolo/emendas entre o pesquisador e patrocinador.

b) Caso as modificações ou inclusões necessitem mudança substancial, é necessário submissão de projeto NOVO ao CEP. Em caso de dúvidas consulte o CEP/HUGOL para esclarecimentos.

c) O pesquisador deve aguardar parecer favorável do Sistema CEP/Conep para dar início à execução das modificações solicitadas na emenda.

d) Nenhuma mudança no protocolo pode ser realizada sem aprovação do CEP.

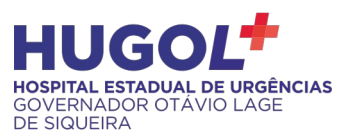

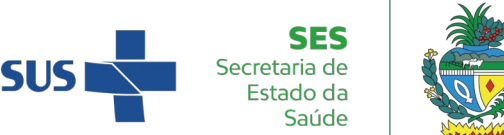

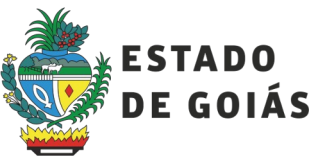

## **4. Envio de notificação:**

Uma notificação deve ser enviada ao CEP quando o pesquisador precisar encaminhar algum documento ao CEP, como por exemplo: anuência de coparticipantes ou envio de relatório parcial/final. Uma notificação, não pode ter nenhuma alteração no protocolo aprovado. Caso necessite alteração deve-se enviar uma emenda. Maiores orientações para envio de notificação: Antes de fazer o login na Plataforma Brasil, clique em **"Manuais da Plataforma Brasil"**, na página principal do site da Plataforma, onde é possível acessar o **"Manual do Pesquisador".**

### **5. Suspensão de estudo:**

Caso o estudo precise ser suspenso, o pesquisador deve apresentar relatório completo ao CEP (utilizando o modelo de relatório final do CEP/HUGOL) incluindo item para solicitação da suspensão do estudo e justificativa.

Pesquisas pertencentes ao Grupo I, que foram analisadas também pela CONEP, devem ainda preencher o formulário próprio da CONEP.

O pesquisador deve aguardar emissão de parecer autorizando a suspensão. Caso contrário, a pesquisa poderá ser considerada antiética.

### **6. Pareceres e tramitação**

O Comitê de Ética após aceitação do Projeto de Pesquisa, tem o prazo de até 30 dias para emissão do Parecer. Cada projeto será enquadrado em uma das seguintes categorias presentes na Norma Operacional CNS nº 001/2013 que são assim definidas:

- **APROVADO**: Quando o protocolo se encontra adequado para execução.
- **COM PENDÊNCIA**: Quando a decisão é pela necessidade de correção, hipótese em que serão solicitadas alterações ou complementações do protocolo de pesquisa. Por mais simples que seja a exigência feita, o protocolo continua em "pendência", enquanto esta não estiver atendida. Se o parecer for de pendência, o pesquisador terá o prazo de trinta (30) dias, contados a partir de sua emissão na Plataforma Brasil, para atendê-la. Decorrido este prazo, o CEP terá trinta (30) dias para emitir o parecer final, aprovando ou reprovando o protocolo.
- **NÃO APROVADO**: Quando a decisão considera que os óbices éticos do protocolo são de tal gravidade que não podem ser superados pela tramitação em "pendência". Nas decisões de não aprovação cabem recurso ao próprio CEP e/ou

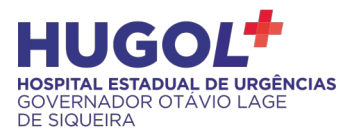

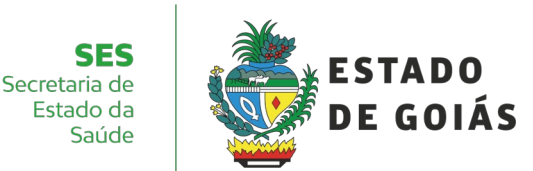

à Conep, no prazo de 30 dias, sempre que algum fato novo for apresentado para fundamentar a necessidade de uma reanálise.

- **ARQUIVADO**: Quando o pesquisador descumprir o prazo para enviar as respostas às pendências apontadas ou para recorrer.
- **SUSPENSO**: Quando a pesquisa aprovada, já em andamento, deve ser interrompida por motivo de segurança, especialmente referente ao participante da pesquisa.
- **RETIRADO**: Quando o Sistema CEP/ Conep acatar a solicitação do pesquisador responsável mediante justificativa para a retirada do protocolo, antes de sua avaliação ética. Neste caso, o protocolo é considerado encerrado.

**Observação**: para os projetos que receberem o parecer **COM PENDÊNCIA**, o Projeto será retornado a(o) pesquisador(a) e o(a) mesmo(a) terá até 30 dias para realizar as adequações solicitadas e retornar o projeto de pesquisa ao CEP, junto a [Carta Resposta](https://wp.ufpel.edu.br/cepesef/submissao-de-projetos-2/carta-resposta-as-pendencias/) [às Pendências](https://wp.ufpel.edu.br/cepesef/submissao-de-projetos-2/carta-resposta-as-pendencias/)**.** O CEP terá um prazo de até 30 dias para emitir novo parecer.

### **8. Envio de Relatórios ao CEP/HUGOL:**

Após o início da pesquisa, especificamente após a etapa de campo ou acesso aos dados, o pesquisador deverá apresentar **relatórios parciais** ao CEP, que é corresponsável pela pesquisa, demonstrando fatos relevantes e resultados parciais de seu desenvolvimento. Encaminhe ao CEP/HUGOL por meio da Plataforma Brasil como forma de "NOTIFICAÇÃO", também permitindo o uso dos recursos "COPIAR" e "COLAR".

Ao término do estudo deverá enviar **relatório final** ao CEP. Encaminhe ao CEP/HUGOL por meio da Plataforma Brasil como forma de "NOTIFICAÇÃO", também permitindo o uso dos recursos "COPIAR" e "COLAR".

Não serão aceitos relatórios por meio de emenda. Caso necessite solicitar alguma alteração (emenda) no mesmo momento de enviar o relatório (notificação), as duas modalidades deverão ser enviadas paralelamente, em separado.

### **3. SIGLAS**

CONEP – Comissão Nacional de Ética em Pesquisa

CEP – Comitê de Ética em Pesquisa

- CNS Comissão Nacional de Saúde
- CAAE Certificado de apresentação para Apreciação Ética
- TCLE Termo de Consentimento Livre e Esclarecido

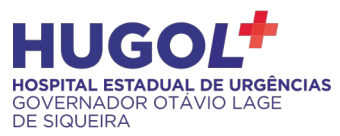

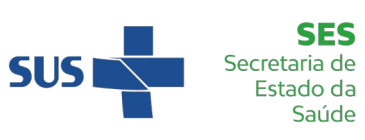

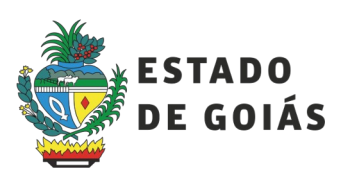

# **4. DOCUMENTOS DE REFERÊNCIA**

Resolução nº 466, de 12 de dezembro de 2012. Norma Operacional CNS nº 001/2013 Manual da Plataforma Brasil Manual do pesquisador Carta CONEP/CNS nº 212 de 2010 Carta CONEP/CNS nº 122 de 2012

# **5. ANEXOS**

Fluxograma de Tramitação de Projetos de Pesquisa Envolvendo Seres Humanos, de acordo com as Resoluções do Conselho Nacional de Saúde.

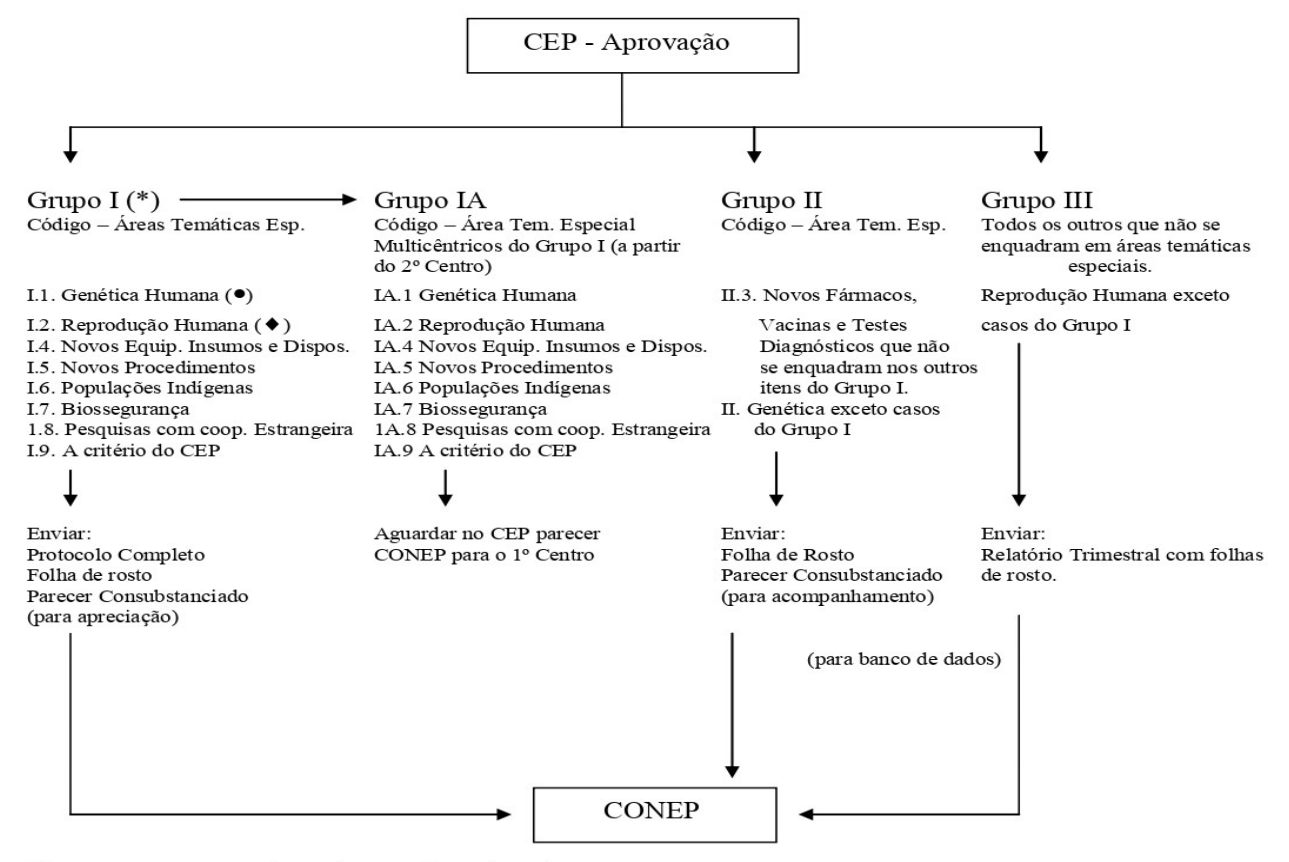

(\*) Somente o 1º centro dos Projetos multicêntricos do Grupo I

(•) Resolução CNS nº 340, de 08 de julho de 2004. Item VI:

- Envio para o exterior de material genético ou qualquer material biológico humano para obtenção de material genético;
- Armazenamento de material biológico ou dados genéticos humanos no exterior e no País, quando de forma conveniada com instituições estrangeiras ou em instituições comerciais;
- Alterações da estrutura genética de células humanas para utilização in vivo;
- Pesquisas na área da genética da reprodução humana (reprogenética);
- Pesquisas em genética do comportamento; e
- Pesquisas em que esteja prevista a dissociação irreversível dos dados dos sujeitos de pesquisa.
- (•) Resolução CNS nº 303, de 06 de julho de 2000. Item II:
	- Reprodução assistida;
	- Anticoncenção:
	- Manipulação de Gametas, Pré-embriões, Embriões e Feto:
	- $\overline{a}$ Medicina Fetal.

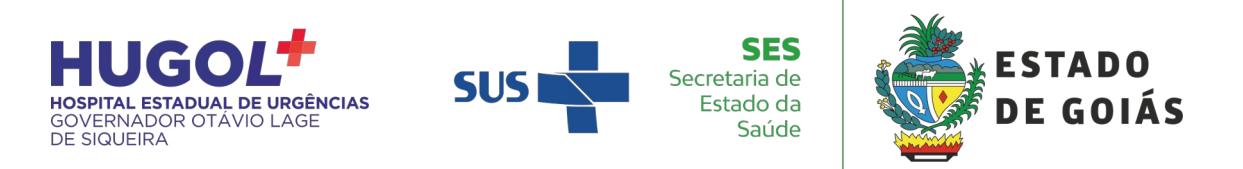

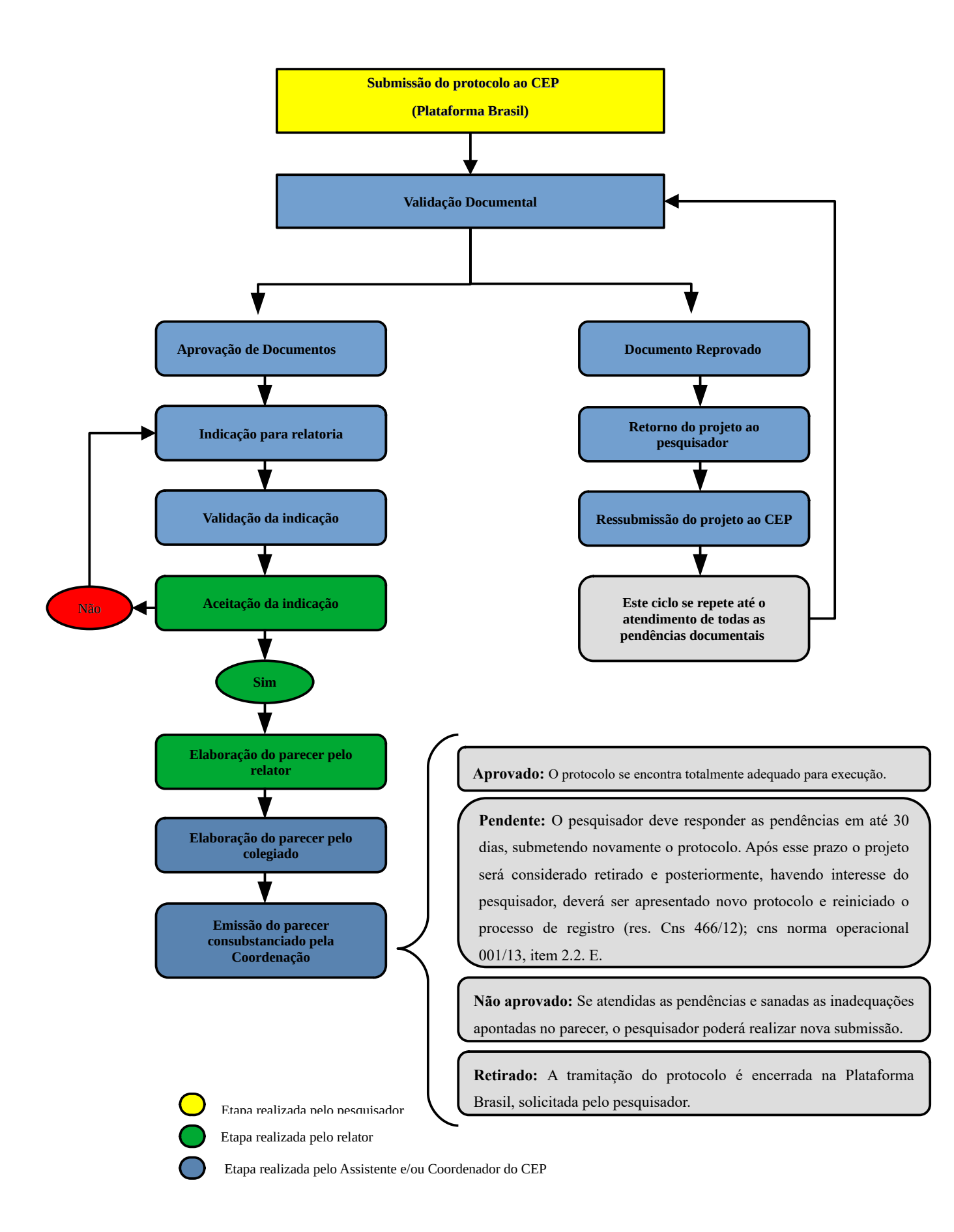